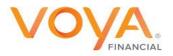

## Job Aid: Create and Submit a PO-Related Invoice

| SIGN IN<br>ORACLE APPLICATIONS CLOUD |        |
|--------------------------------------|--------|
| User1024                             |        |
| Forgot Password  Sign In  English    | ORACLE |

- Open your Chrome browser
- Access <u>Oracle Procurement Cloud</u> with your User ID and Password

Sign In

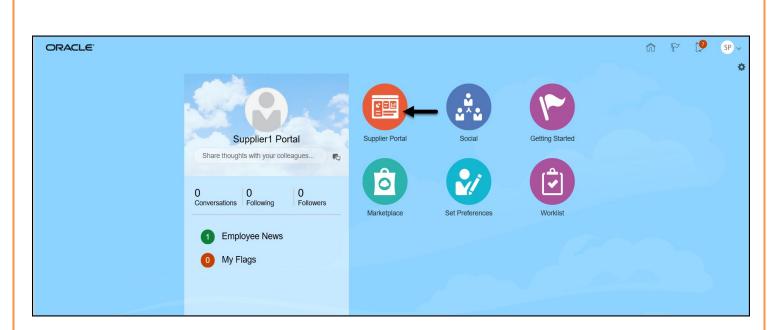

Click Supplier Portal

| Search Orders V Order Number            |
|-----------------------------------------|
| Tasks                                   |
| Orders                                  |
| Manage Orders                           |
| Manage Schedules                        |
| Acknowledge Schedules in Spreadsheet    |
| Agreements                              |
| Manage Agreements                       |
| Shipments                               |
| Manage Shipments                        |
| Create ASN                              |
| Create ASBN                             |
| Upload ASN or ASBN                      |
| View Receipts                           |
| View Returns                            |
| Deliverables                            |
| Manage Deliverables                     |
| Consigned Inventory                     |
| Review Consumption Advices              |
| Review Consigned Inventory              |
| Review Consigned Inventory Transactions |
| Invoices and Payments                   |
| Create Invoice                          |

Choose Create Invoice

| ORACLE                |                                                      |                              |                  |                  |                   |                                                      |                    |                    |                    |                                |                                                | 9 6            | <b>1</b> 9      | SP ~           |
|-----------------------|------------------------------------------------------|------------------------------|------------------|------------------|-------------------|------------------------------------------------------|--------------------|--------------------|--------------------|--------------------------------|------------------------------------------------|----------------|-----------------|----------------|
| Create Invoice        |                                                      |                              |                  |                  |                   |                                                      |                    |                    |                    | Invoice Action                 | s 🕶 🛛 Save                                     | Save and Close | Sub <u>m</u> it | <u>C</u> ancel |
|                       | * Identifying PO VF1<br>Supplier MIC                 | 1000000132<br>ROSOFT CORPORA | X •              |                  |                   | Remit-to Bank Account                                |                    | •                  |                    |                                | nber Testinv123<br>Date 6/22/20                | :4             |                 |                |
|                       | Taxpayer ID 91-<br>* Supplier Site MAI<br>Address PO |                              | ▼<br>S, TX 75284 |                  | Unique Remittanco | e Identifier Check Digit Description Attachments Non |                    |                    |                    | Invoice Curr                   | Type Invoice<br>ency USD - US<br>ency USD - US | Dollar         |                 |                |
| Supplier Ta           | ax Registration Number                               |                              | •                |                  |                   |                                                      |                    |                    |                    |                                |                                                |                |                 |                |
|                       | Customer Taxpayer ID 52-                             | 1317217                      | T                |                  |                   | Name Voy<br>Address                                  | a Services Company |                    |                    |                                |                                                |                |                 |                |
| Lines<br>View 🔻 🕂 🗶 🛃 | Cancel Line                                          |                              |                  |                  |                   |                                                      |                    |                    |                    |                                |                                                |                |                 |                |
| * Number * Type       | * Number * Line                                      | e Order<br>* Schedule        | Consumptio       | n Advice<br>_ine | Supplier Item     | Item Description                                     | Ship-to Location   | Ship-from Location | Tax Classification | Location of Final<br>Discharge | Available<br>Quantity                          | Quantity       | Unit Price      | UOM            |
| No data to display.   | Total                                                |                              |                  |                  |                   |                                                      |                    |                    |                    |                                |                                                |                |                 | >              |

(Note all \* field are required, as is Attachment)

- Choose the **PO** to invoice against
- Supplier Site and the corresponding Address will default. An alternate value can be selected, if necessary
- Enter the Number of the invoice you are submitting
- Enter the invoice Date. The date cannot be earlier than today's date. (If you have invoices held due to Voya's transition to Oracle Procurement Cloud, you may submit to <u>Procurement@voya.com</u> for exception processing.)
- **Type** defaults to *Invoice*. Credit memos can also be submitted.

| • + ×         |                    |        |                                   |                                               |
|---------------|--------------------|--------|-----------------------------------|-----------------------------------------------|
| Category      | * File Name or URL | Title  | Description                       | Attached I                                    |
| From Supplier | •                  | Browse |                                   | Supplier2 P                                   |
|               |                    |        |                                   | >                                             |
|               |                    |        |                                   |                                               |
|               |                    |        |                                   | O <u>K</u> <u>C</u> ance                      |
|               | Category           |        | Category * File Name or URL Title | Category * File Name or URL Title Description |

Click the + next to Attachments to add a copy of the invoice. Submissions without the invoice attached will be rejected.

| ttachments       |               |                       |        |                       |             | ×                         |
|------------------|---------------|-----------------------|--------|-----------------------|-------------|---------------------------|
| Actions • View • | + ×           |                       |        |                       |             |                           |
| Туре             | Category      | * File Name or URL    |        | Title                 | Description | Attached B                |
| File 🗸           | From Supplier | Job_Aid_Receiving.pdf | Update | Job_Aid_Receiving.pdf | Invoice     | Supplier2 Po              |
| <                |               |                       |        |                       |             | >                         |
| Rows Selected 1  |               |                       |        |                       |             |                           |
|                  |               |                       |        |                       |             | O <u>K</u> <u>C</u> ancel |

- Verify or Update your attachment
- Optionally, provide an attachment **Description**

| Lines  |   |   |   |             |
|--------|---|---|---|-------------|
| View 🔻 | + | × | Ē | Cancel Line |
|        |   |   | _ |             |

| elect and Add: F | Purchase Or   | ders       |                   |              |                         |                     |                                  | >                     |
|------------------|---------------|------------|-------------------|--------------|-------------------------|---------------------|----------------------------------|-----------------------|
| ▲ Search         |               |            |                   |              |                         | Advanced Save       | ed Search                        | ~                     |
|                  |               |            |                   |              |                         |                     | ** At                            | least one is required |
| ** Pu            | rchase Order  | :VF10      | 00000017          | •            |                         | ** Consumption Advi | ce                               |                       |
| ** (             | Creation Date | m/d/yy h:n | nm a              | i o          |                         |                     |                                  |                       |
|                  |               |            |                   |              |                         |                     | Search                           | Reset Save            |
|                  | Detach        | Select A   | ш                 |              |                         |                     |                                  |                       |
|                  | rchase Order  |            | Consum            | otion Advice |                         |                     |                                  |                       |
| Number           |               |            |                   | otion Advice | Supplier Item<br>Number | Item Description    | Ship-to Location                 | Ordered               |
| Number           | Line          | Schedule   | Consump<br>Number | otion Advice |                         |                     |                                  |                       |
| Number           | Line          |            |                   |              |                         | Item Description    | Ship-to Location<br>Voya Atlanta | Ordered               |

- Highlight the row associated with the PO number
- Click Apply
- Click OK

| Lines |     |                     |            |            |         |             |               |                             |                  |                     |                    |                   |           |          |            |      |           |
|-------|-----|---------------------|------------|------------|---------|-------------|---------------|-----------------------------|------------------|---------------------|--------------------|-------------------|-----------|----------|------------|------|-----------|
| View  | •   | + ×                 | Cance      | Line       |         |             |               |                             |                  |                     |                    |                   |           |          |            |      |           |
|       |     |                     | Purchase O | der        | Consump | tion Advice | Supplier Item | Item Description            | Ship-to Location | Ship-from Location  | Tax Classification | Location of Final | Available | Quantity | Unit Price | LIOM | * Amount  |
|       | *   | <sup>•</sup> Number | * Line     | * Schedule | Number  | Line        | Supplier terr | tem Description             | Ship-to Location | Ship-Ironi Location | Tax Classification | Discharge         | Quantity  | Quantity | Onic Price | 000  | Amount    |
| •     | ¥ F | RESVF1              | 1          | 1          |         |             |               | Test to produce invoice fro | Voya Atlanta 🔻   | •                   | •                  | •                 |           |          |            |      | 54,550.00 |
|       |     | Total               |            |            |         |             |               |                             |                  |                     |                    |                   |           |          |            |      | 54,550.00 |
| <     | [   |                     |            |            |         |             |               |                             |                  |                     |                    |                   |           |          |            |      | >         |

- For amount-based PO's: (as seen here) Review the Amount. If necessary, enter a lower amount to reflect what you are billing.
- For quantity-based PO's: Review the Available Quantity and Quantity fields. You can change the Quantity field to match the action amount you are billing for, but it cannot exceed Available Quantity.

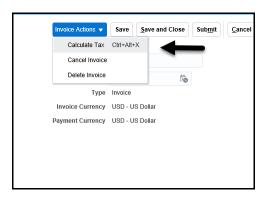

If your invoice includes tax, click
 Invoice Actions 

 and select Calculate Tax

| Summary Ta | ax Lines        |            |                  |              |               |            |          |          |
|------------|-----------------|------------|------------------|--------------|---------------|------------|----------|----------|
|            | Line * Regime   | * Tax Name | Tax Jurisdiction | * Tax Status | * Rate Name   | Percentage | Per Unit | Amount   |
| +          | 1 UNITED STATES | US Taxes   | US               | Standard     | DFLT_US_Tat V | 7.75       |          | 42,276.3 |

- In the Summary Tax Lines section, click the tax line to open the Percentage and Amount fields
  - Enter the appropriate percentage; the amount will auto calculate
    - Note: Tax amount must match the tax percentage

| Invoice Actions 👻 | Save Save    | ve and Close Sub <u>m</u> it <u>C</u> ancel |
|-------------------|--------------|---------------------------------------------|
| Calculate Tax     | Ctrl+Alt+X   | <b>_</b>                                    |
| Cancel Invoice    |              |                                             |
| Delete Invoice    |              | Ť                                           |
| Туре              | Invoice      |                                             |
| Invoice Currency  | USD - US Do  | llar                                        |
| Payment Currency  | USD - US Dol | llar                                        |

■ Click Invoice Actions ▼ and select Calculate Tax

|          |          |                 | Identifying PO    | RESVF100000  | 1017             |                 |       |                 | Dan           | nit-to Bank Accou   |       |                        |          |                    |          |            |               | * Manual and | Tendinu (224    | _     |                 |           |
|----------|----------|-----------------|-------------------|--------------|------------------|-----------------|-------|-----------------|---------------|---------------------|-------|------------------------|----------|--------------------|----------|------------|---------------|--------------|-----------------|-------|-----------------|-----------|
| Create I | nvoice   |                 |                   |              |                  |                 |       |                 |               |                     |       |                        |          |                    |          |            | Invoice A     | ctions 🔻 💈   | ave Save and    | Close | Sub <u>m</u> it | Cancel    |
|          |          |                 |                   |              |                  |                 |       |                 |               |                     |       |                        |          |                    |          |            |               |              |                 |       |                 |           |
|          |          |                 | Supplier Site     | MAIN - 5782  |                  |                 |       | Unique I        | Remittance Id | lentifier Check Dig | it    |                        |          |                    |          |            |               | type         | IIIYVIGE        |       |                 |           |
|          |          |                 | Address           | PO BOX 84725 | 5, DALLAS, TX 75 | 284             |       |                 |               | Descriptio          | 0     |                        |          |                    |          |            |               |              | USD - US Dollar |       |                 |           |
|          | <b>6</b> |                 | istration Number  |              |                  | •               |       |                 |               |                     |       | _Aid_Receiving.pdf     |          |                    |          |            | Paym          | ent Currency | USD - US Dollar |       |                 |           |
|          | Su       | ipplier Tax Reg | listration Number |              |                  | •               |       |                 |               | Hudenmen            |       | _ ad_ addressing parts | A.:- *** |                    |          |            |               |              |                 |       |                 |           |
| Customer |          |                 |                   |              |                  |                 |       |                 |               |                     |       |                        |          |                    |          |            |               |              |                 |       |                 |           |
| Customer |          | 0               | omer Taxpayer ID  | 0004         |                  |                 |       |                 |               |                     |       |                        |          |                    |          |            |               |              |                 |       |                 |           |
|          |          | Cust            | omer Taxpayer ID  | 8801         |                  |                 |       |                 |               |                     |       | S-Resolution Life U.S  | . Holdin | igs LP             |          |            |               |              |                 |       |                 |           |
|          |          |                 |                   |              |                  |                 |       |                 |               | Addres              | s     |                        |          |                    |          |            |               |              |                 |       |                 |           |
| Lines    |          |                 |                   |              |                  |                 |       |                 |               |                     |       |                        |          |                    |          |            |               |              |                 |       |                 |           |
|          |          | _               |                   |              |                  |                 |       |                 |               |                     |       |                        |          |                    |          |            |               |              |                 |       |                 |           |
| View 🔻   | + ×      | Canc            | el Line           |              |                  |                 |       |                 |               |                     |       |                        |          |                    |          |            |               |              |                 |       |                 |           |
|          |          | Purchase (      | Order             | Consumpt     | ion Advice       | Supplier Item   |       | Item Descript   |               | Ship-to Locati      |       | Ship-from Locati       |          | Tax Classification | Location | n of Final | Available     | Quantity     | Unit Price      | HOM   |                 | * Amount  |
|          | * Number | * Line          | * Schedule        | Number       | Line             | Supplier lieffi |       | item bescript   | ion           | Ship-to Locati      | JII . | Ship-from Locat        | ion      | Tax Classification | Dischar  | ge         | Quantity      | quantity     | Unit Price      | UCIWI |                 | Amount    |
| ~        | RESVF1   | 1               | 1                 |              |                  |                 |       | Test to produce | invoice fro   | Voya Atlanta        | •     |                        | •        |                    |          | •          |               |              |                 |       |                 | 54,550.00 |
|          |          |                 |                   |              |                  |                 |       |                 |               |                     |       |                        |          |                    |          |            |               |              |                 |       |                 |           |
|          | Total    |                 |                   |              |                  |                 |       |                 |               |                     |       |                        |          |                    |          |            |               |              |                 |       |                 | 54,550.00 |
| <        |          |                 |                   |              |                  |                 |       |                 |               |                     |       |                        |          |                    |          |            |               |              |                 |       |                 | >         |
| Summary  | Tax Line | es              |                   |              |                  |                 |       |                 |               |                     |       |                        |          |                    |          |            |               |              |                 |       |                 |           |
|          |          |                 |                   |              |                  |                 |       |                 |               |                     |       |                        |          |                    |          |            |               |              |                 |       |                 |           |
| View 🔻   |          |                 |                   |              |                  |                 |       |                 |               |                     |       |                        |          |                    |          |            |               |              |                 |       |                 |           |
|          | Line     | * Regime        | * Tax M           | lame T       | ax Jurisdiction  | * Tax Status    | * Rat | te Name         | Percenta      | ige Per Ui          | nit   |                        |          |                    |          |            |               |              |                 |       |                 | Amount    |
|          | 1        | UNITED STA      | TES State Sa      | ales/Use G   | EORGIA-STA       | Standard        | USG/  | A_P2P           | 7             | .75                 |       |                        |          |                    |          |            |               |              |                 |       |                 | 4,227.63  |
|          |          |                 |                   |              |                  |                 |       |                 |               |                     |       |                        |          |                    |          |            |               |              |                 |       |                 |           |
|          |          |                 |                   |              |                  |                 |       |                 |               |                     |       |                        |          |                    |          |            |               |              |                 |       |                 |           |
| Totals   |          |                 |                   |              |                  |                 |       |                 |               |                     |       |                        |          |                    |          |            |               |              |                 |       |                 |           |
|          |          | _               |                   |              |                  |                 |       |                 |               |                     |       |                        |          |                    |          |            |               |              |                 |       |                 |           |
| 1        |          |                 | Items             |              |                  | Freight<br>0.00 |       |                 | Miscell       | aneous              |       |                        | Inclu    | isive Tax          |          |            | Exclusive Tax |              |                 |       | Invoid          | e Amount  |
| 1        |          |                 | 54,550.00         |              |                  | 0.00            |       |                 |               | 0.00                |       |                        |          | 0.00               |          |            | 4,227.63      |              |                 |       |                 | 58,777.63 |

- Verify your Totals
  - If there is a discrepancy in the tax calculation, please contact <u>Procurement@voya.com</u> for assistance.
     Submit
  - Note at any point you can Save without submitting. Your invoice will be saved in an Incomplete (see next page) status in the Manage Invoices section until you Submit.
- Confirm you are ready to submit

| ORACLE               |                                                   | ŵ | P        | 1       | SP ~ |
|----------------------|---------------------------------------------------|---|----------|---------|------|
| Invoice: Testinv1234 | ✓ Invoice Testinv1234 has been submitted.         | × | Printabl | le Page | Done |
|                      | eive confirmation<br>onally, click Printable Page |   |          |         |      |

## Invoices in Incomplete status

Invoices that have been started but not submitted will remain in an Incomplete status until action is taken. An incomplete invoice can be edited or canceled.

| nvo | ices and Payn  | nents |   |  |
|-----|----------------|-------|---|--|
|     | Create Invoice |       |   |  |
| •   | View Invoices  |       | _ |  |
|     | View Payment   | s     |   |  |

• From the Portal home page, select View Invoices

| View Invoices                               |                         |              | Dgne    |
|---------------------------------------------|-------------------------|--------------|---------|
|                                             | A MAGARAN               |              |         |
| ⊿ Search                                    | Advanced Saved Search A | d Invoices   | v       |
|                                             | ** At 1                 | least one is | require |
| ** Invoice Number Consumption Advice        |                         |              |         |
| ** Supplar VFI SLK OLOBAL SERVICES PRIVAT V |                         |              |         |
| Supplier Site 🔍 👻 Paid Status               |                         |              |         |
| ** Purchase Order Payment Number            |                         |              |         |
|                                             | Search                  | Reset        | Save    |

- Enter at least one of the following: Invoice Number, Supplier or Purchase Order
- Select Incomplete for the Invoice Status

| Search Re         | sults        |          |                   |          |                                         |               |                  |                                  |        |                   |          |
|-------------------|--------------|----------|-------------------|----------|-----------------------------------------|---------------|------------------|----------------------------------|--------|-------------------|----------|
| View 🔻 💡          | Detach       |          |                   |          |                                         |               |                  |                                  |        |                   |          |
| Invoice<br>Number | Invoice Date | Туре     | Purchase<br>Order | Due Date | Supplier                                | Supplier Site | Unpaid<br>Amount | Invoice Invoice<br>Amount Status |        | Payment<br>Number | Comments |
| π 🗸               | 427/22       | Standard | VF00062412        |          | VFI SLK GLOBAL SERVICES PRIVATE LIMITED | MAIN          | USD 46,33        | 3,718.77 Incom                   | Unpaid |                   |          |

Click the **invoice number** to open the invoice in Edit mode

| Edit Invo         | oice 🕐                                                                                 |              |                    |             |                       |                              |                                          |             |                  |          |                       |                  |                    | (                | Invoice Actions 🔻 | Save      | Save and   | Close Submit | Cancel        |  |
|-------------------|----------------------------------------------------------------------------------------|--------------|--------------------|-------------|-----------------------|------------------------------|------------------------------------------|-------------|------------------|----------|-----------------------|------------------|--------------------|------------------|-------------------|-----------|------------|--------------|---------------|--|
| 8 108 GN          |                                                                                        | 6.007        |                    |             |                       |                              |                                          |             |                  | V-865    |                       |                  |                    | 1 1 1            | Calculate Tax     | Ctrl+Alt+ | 0.0        | A COMPANY    |               |  |
|                   |                                                                                        | 00062412     |                    |             | Remit-to Bank Account |                              |                                          | XXXXXXX7011 | -                |          |                       | Cancel Invoice   |                    |                  |                   |           |            |              |               |  |
|                   |                                                                                        | Sup          | FI SLK GLOBAL SERV | ICES PRI    | VATE LIMITED          | Unique Remittance Identifier |                                          |             |                  |          |                       |                  | Delete Invoice     |                  |                   | io.       |            |              |               |  |
|                   |                                                                                        | Taxpay       | rer ID 88          | 8-8876405   |                       |                              |                                          |             |                  |          |                       |                  |                    |                  | Ture              | Invoice   |            | 00           |               |  |
|                   |                                                                                        | Supplie      | r Site M           |             |                       |                              | Unique Remittance Identifier Check Digit |             |                  |          |                       |                  |                    |                  | Invoice Currency  |           | Dellas     | _            |               |  |
|                   | TOWER A 3RD FLOOR, 19/P, 20/1P, 20/2,<br>Address PUJANAHALLI, AMIN PROPERTIES LLP SEZ, |              |                    |             |                       |                              |                                          | Description |                  |          |                       |                  |                    | Payment Currency |                   |           |            |              |               |  |
|                   | BANGALORE, KARNATAKA-562110, ANY, INDIA                                                |              |                    |             |                       |                              | Attachments                              |             |                  |          | None 🕂                |                  |                    |                  | Payment Currency  | 050-0     | 5 Dollar   |              |               |  |
|                   | Supplier Tax Reg                                                                       | istration Nu | mber               |             |                       | •                            |                                          |             | Tax Control      | Amount   |                       |                  |                    |                  |                   |           |            |              |               |  |
|                   |                                                                                        |              |                    |             |                       |                              |                                          |             | l                |          |                       |                  |                    |                  |                   |           |            |              |               |  |
| Customer          |                                                                                        |              |                    |             |                       |                              |                                          |             |                  |          |                       |                  |                    |                  |                   |           |            |              |               |  |
|                   | Customer Taxpayer ID 52-1317217                                                        |              |                    |             |                       |                              |                                          |             |                  | Name     | Voya Services Company |                  |                    |                  |                   |           |            |              |               |  |
|                   |                                                                                        |              |                    |             |                       |                              |                                          |             |                  | Address  |                       |                  |                    |                  |                   |           |            |              |               |  |
| Lines             |                                                                                        |              |                    |             |                       |                              |                                          |             |                  |          |                       |                  |                    |                  |                   |           |            |              |               |  |
| Enios             |                                                                                        |              |                    |             |                       |                              |                                          |             |                  |          |                       |                  |                    |                  |                   |           |            |              |               |  |
| View 🔻            | + 🗙 🖪 Canc                                                                             | el Line      |                    |             |                       |                              |                                          |             |                  |          |                       |                  |                    |                  |                   |           |            |              |               |  |
|                   |                                                                                        |              | Purcha             | se Order    | Co                    | nsumption Advice             |                                          |             |                  |          |                       |                  |                    | Availal          | ale – .           |           |            |              |               |  |
| * Numbe           | r Iype                                                                                 | * Number     | * Line             | * Schedule  | Numb                  | er Line                      | Supplier Item                            |             | Item Description |          |                       | Ship-to Location | Tax Classification | Quant            | ity Quantity      | r Un      | it Price U | OM           | * Amount      |  |
| 1                 | Item 🗸                                                                                 | n VF0006 4 1 |                    |             |                       |                              |                                          |             | IT- Ongoing Cost |          |                       |                  |                    |                  |                   |           |            |              | 43,005,771.48 |  |
|                   | Total                                                                                  |              |                    |             |                       |                              |                                          |             |                  |          |                       |                  |                    | 4                | 3,005,771.48      |           |            |              |               |  |
| Summary Tax Lines |                                                                                        |              |                    |             |                       |                              |                                          |             |                  |          |                       |                  |                    |                  |                   |           |            |              |               |  |
|                   | Line * Regime                                                                          | *1           | Fax Name           | e Tax Juris | diction               | * Tax Status                 | * Rate Name                              | Percer      | ntage            | Per Unit |                       |                  |                    |                  |                   |           |            |              | Amount        |  |
|                   | 1 UNITED STAT                                                                          | 'ES US       | 6 Taxes            | US          |                       | Standard                     | DFLT_US_Ta                               |             | 7.75             |          |                       |                  |                    |                  |                   |           |            |              | 3,332,947.29  |  |

- Make any necessary adjustments to the invoice prior to submitting; or
  - Note you cannot update the invoice number or reuse the number once it's canceled.